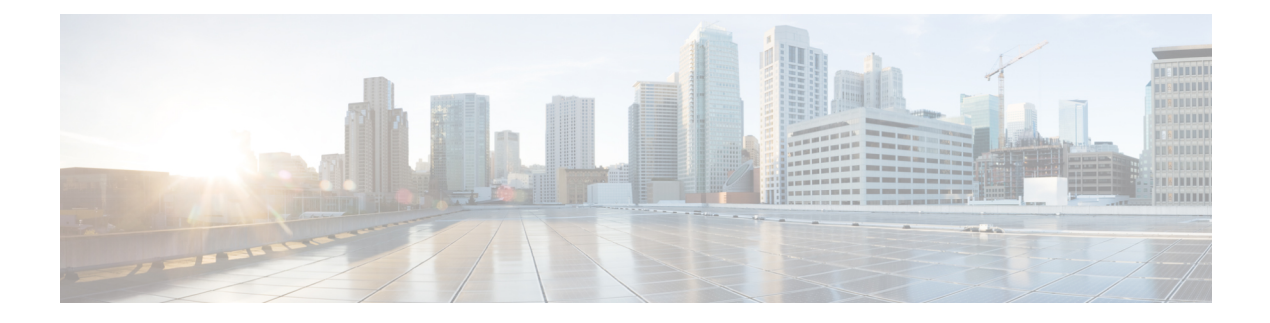

# Using the Expressway REST API

- Change History, on page 1
- Using the Expressway REST API, on page 2

## **Change History**

## Table 1: Change History

| Date           | Change                                                                                                    | Reason                   |
|----------------|----------------------------------------------------------------------------------------------------|--------------------------|
| August 2022    | First published for X14.2.<br>Introduced APIs to upgrade a single<br>node.                                                                                                    | X14.2 release            |
| April 2020     | Status API support added along<br>with provisioning APIs. Changed<br>the base URL to access the<br>Expressway REST API to<br>http:// <external_address>/api.</external_address> | Document correction      |
| January 2019   | Removed software version from document, as it is no longer version-specific.                                                                                                    | Documentation correction |
| September 2018 | Updated software version from X8.11 to X8.11.1, as version X8.11 is no longer available.                                                                                        | Software withdrawn       |
| July 2018      | Removed details about individual<br>API calls, as the API is<br>self-documented.                                                                                                | X8.11 release            |
| July 2017      | Phase three of REST API. Now includes firewall rules, SIP, and domain certificates.                                                                                             | X8.10 release            |
| January 2017   | Updated with HTTP allow list calls and get by filter option.                                                                                                    | X8.9.1 release           |

| Date          | Change                                                                       | Reason       |
|---------------|------------------------------------------------------------------------------|--------------|
| December 2016 | Phase two of REST API. Now includes B2B functionality and ability to delete. | X8.9 release |
| June 2016     | First phase of REST API to set up<br>Mobile and Remote Access (MRA).         |              |

## **Using the Expressway REST API**

The Expressway REST API is compliant with RAML version 0.8 (raml.org/spec.html). Although the API is fully compliant, it does not support nested APIs.

The API is self-documented using RESTful API Modeling Language (RAML). You can access the RAML definitions for your system at https://<Expressway FQDN or IP address>/api/raml. An experimental schema browser is embedded in the web user interface, and can be accessed from the **Experimental** menu.

### **Schemas**

All request and response schema on the Expressway REST API use JSON Schema version 4 (json-schema.org/documentation.html). Request parameters are not supported and only JSON schemas are used.

## Authentication

The API is only accessible via HTTPS and requires authentication. The authentication credentials are the administrator credentials on the Expressway node.

## **Base URL**

The base URL to access the Expressway REST API is http://<external\_address>/api. For example, to access the system information, use https://10.0.0.1/api/provisioning/sysinfo.

The REST API is published in the following categories:

· Cisco Expressway-E

/provisioning/edge/ <remaining path> (for example, https://10.0.0.1/api/provisioning/edge/zone/traversalserver)

• Cisco Expressway-C

/provisioning/controller/ <remaining path> (for example, https://10.0.0.1/api/provisioning/controller/zone/traversalclient)

Common between Cisco Expressway-E and Cisco Expressway-C

/provisioning/common/<remaining path> (for example, https://10.0.0.1/api/provisioning/common/adminaccount/changepassword)

Some maintenance-related items like restart and system information are standalone calls and do not apply to any of the categories.

You can also filter Get requests to find a specific entry. For example, /controller/zone/traversalclient/name/myzone returns the traversal client zone called "myzone".

• REST APIs which get the status of functionalities as status/common/<remaining path> (for example, http://10.0.0.1/api/status/common/smartlicensing/licensing

#### Sample requests and responses

This section provides examples on how to use Expressway API methods. The examples relate to API methods for the DNS server and NTP server.

#### Example: USING APIs to UPGRADE EXPRESSWAY

## **Add SFTP information**

This example adds SFTP information using JSON API

| URL           | PUT https:// <expressway fqdn="" ip<br="" or="">address&gt;/api/v1/provisioning/common/sftpconfig</expressway>             |
|---------------|----------------------------------------------------------------------------------------------------|
| Request body  | <pre>{     "SftpServer": "10.0.0.0",     "Username": "username",     "Password": "password",     "RsaKey": "*****" }</pre> |
| Response body | {<br>"Message": "Update successful"<br>}                                                                                   |

For "RsaKey" value, recommended way is to obtain RSA public key from the SFTP Server Admin. Alternatively, use the below command from a system in the network (that can reach your SFTP Server) to fetch the public key.

ssh-keyscan <IP of SFTP server> | grep "ssh-rsa" --color

This example adds SFTP configuration information using cURL

```
curl -X PUT -k -i 'https:// <Expressway FQDN or IP
address>/api/v1/provisioning/common/sftpconfig' --data '{SftpServer": "10.0.0.0", "Username":
    "username", "Password": "password", "RsaKey": "*****"}'
```

#### GET request is also supported.

curl -X GET -k -i 'https:// <Expressway FQDN or IPaddress>/api/v1/provisioning/common/sftpconfig'

#### Trigger upgrade

This example triggers upgrade using JSON API

| URL          | POST https:// <expressway fqdn="" ip<br="" or="">address&gt;/api/v1/provisioning/common/upgrade</expressway>                                     |
|--------------|----------------------------------------------------------------------------------------------------|
| Request body | <pre>{     "ImageDownloadMode": "sftp",     "UpgradeFileLocationSftpPath":     "/home/username/upgrade",     "UpgradeFileName": "oak.tgz",</pre> |

|               | <pre>"UpgradeFileSha512": "*****", "ClusterUpgrade": "no", "WaitForCallDisconnect": 0, "AutoReboot": "yes" }</pre> |
|---------------|----------------------------------------------------------------------------------------------------|
| Response body | <pre>{     "Message": "Upgrade request created successfully" }</pre>                                               |

```
W
```

Note Currently, "ImageDownloadMode" only supports the value "sftp", and "ClusterUpgrade" only supports "no".

```
This example triggers upgrade using cURL.
```

```
curl -X POST -k -i 'https:// <Expressway FQDN or IP
address>/api/v1/provisioning/common/upgrade' --data '{"ImageDownloadMode": "sftp",
"UpgradeFileLocationSftpPath": "/home/username/upgrade", "UpgradeFileName": "oak.tgz",
"UpgradeFileSha512": "*****", "ClusterUpgrade": "no", "WaitForCallDisconnect": 0,
"AutoReboot": "yes"}'
```

#### Get upgrade status information

This example retrieves upgrade status information using JSON API

| URL           | GET https:// <expressway fqdn="" ip<br="" or="">address&gt;/api/v1/status/common/upgradestatus</expressway> |
|---------------|----------------------------------------------------------------------------------------------------|
| Request body  | This operation does not require a request body.                                                             |
| Response body | [<br>{<br>"StatusUpdateTime":<br>"22-05-18T13-23-36",<br>"UpgradeStatus": "UPGD_STARTED"<br>}<br>]          |

This example retrieves upgrade status information using cURL.

curl -X GET -k -i 'https:// <Expressway FQDN or IPaddress>/api/v1/status/common/upgradestatus'

#### 'UpgradeStatus' responses:

- UPGD\_INITIATED (All SFTP details sftp server (IP or FQDN), username, password and rsakey should be present)
- UPGD\_FAILED (If SFTP server is not configured)
- UPGD FILE DOWNLOADING
- UPGD\_FILE\_DOWNLOADED (Time taken depends on file speed transfer between the system and SFTP server)
- UPGD\_FILE\_DOWNLOADFAILED

Failure reasons

• If SFTP configuration is incorrect

- If SFTP server connection times out (30 seconds)
- If SHA512sum check failed
- UPGD\_WAIT\_FOR\_CALLDISCONNECT (Wait time based on configured value in upgrade API)
- UPGD\_STARTED
- UPGD\_REBOOT (Timeout is 15 mins after UPGD\_STARTED)
- UPGD\_FAILED

Failed reasons:

- Install framework failure
- Install framework failure no upgrade flags created
- UPGD\_SUCCESSFUL (After reboot)

### **Example: USING API FOR DNS SERVER**

## **Retrieve DNS Server information**

This example retrieves the DNS server information using JSON API.

| URL           | GET https:// <expressway fqdn="" ip<br="" or="">address&gt;/api/v1/provisioning/common/dns/dnsserver</expressway> |
|---------------|----------------------------------------------------------------------------------------------------|
| Request body  | This operation does not require a request body.                                                                   |
| Response body | <pre>{     "DefaultDNSServers":     {         "index": 2,         "address": "10.0.0.2"     }     } }</pre>       |

This example retrieves the DNS server information using cURL.

curl -X GET -k -i 'https://<Expressway FQDN or IP address>/api/v1/provisioning/common/dns/dnsserver'

## Add DNS server

This example adds a DNS server with an IP address 10.0.0.2 and index value 2 using JSON API.

| URL          | POST https:// <expressway fqdn="" ip<br="" or="">address&gt;/api/vl/provisioning/common/dns/dnsserver'</expressway> |
|--------------|----------------------------------------------------------------------------------------------------|
| Request body | <pre>{   "DefaultDNSServers":   {     "index": 2,     "address": "10.0.0.2"     }   } }</pre>                       |

| Response body {     "Message": "The operation was successful"     } |
|---------------------------------------------------------------------|
|---------------------------------------------------------------------|

This example adds a DNS server with an IP address 10.0.0.2 and index value 2 using cURL.

```
curl -X POST -k -i 'https://<Expressway FQDN or IP
address>/api/v1/provisioning/common/dns/dnsserver' --data '{"DefaultDNSServers": {"index":
2, "address": "10.0.0.2"}}'
```

#### Modify DNS server

This example modifies the IP address of the DNS server with the index value 2 using JSON API.

| URL           | PUT https:// <expressway fqdn="" ip<br="" or="">address&gt;/api/v1/provisioning/common/dns/dnsserver</expressway> |
|---------------|----------------------------------------------------------------------------------------------------|
| Request body  | <pre>{   "DefaultDNSServers":   {     "index": 2,     "address": "10.0.0.3"     }   } }</pre>                     |
| Response body | {<br>"Message": "The operation was successful"<br>}                                                               |

This example modifies the IP address of the DNS server with the index value 2 using cURL.

```
curl -X PUT -k -i 'https://<Expressway FQDN or IP
address>/api/v1/provisioning/v1/common/dns/dnsserver' --data '{"DefaultDNSServers": {"index":
2, "address": "10.0.0.3"}}'
```

#### **Delete DNS server**

This example deletes the DNS server with the index value of 2 using JSON API.

| URL           | DELETE https:// <expressway fqdn="" ip<br="" or="">address&gt;/api/v1/provisioning/common/dns/dnsserver</expressway> |
|---------------|----------------------------------------------------------------------------------------------------|
| Request body  | {<br>"index": 2<br>}                                                                                                 |
| Response body | {<br>"Message": "The operation was successful"<br>}                                                                  |

This example deletes the DNS server with the index value of 2 using cURL.

```
curl -X DELETE -k -i 'https://<Expressway FQDN or IP
address>/api/v1/provisioning/common/dns/dnsserver' --data '{"index": 2}'}'
```

#### **Example: USING API FOR NTP SERVER**

## **Retrieve NTP Server information**

This example retrieves the NTP server information using JSON API.

| URL           | GET https:// <expressway fqdn="" ip<br="" or="">address&gt;/api/v1/provisioning/common/time/ntpserver</expressway>        |
|---------------|----------------------------------------------------------------------------------------------------|
| Request body  | This operation does not require a request body.                                                                           |
| Response body | <pre>{    "index": 5,    "KeyId": 1,    "Hash": "shal",    "Authentication": "disabled",    "Address": "10.0.0.1" }</pre> |

This example retrieves the NTP server information using cURL.

curl -X GET -k -i '<Expressway FQDN or IP address>/api/v1/provisioning/common/time/ntpserver'

## **Add NTP Server**

This example adds an NTP server with an IP address 10.0.0.2 using JSON API.

| URL           | POST https:// <expressway fqdn="" ip<br="" or="">Address&gt;/api/v1/provisioning/common/time/ntpserver</expressway>  |
|---------------|----------------------------------------------------------------------------------------------------|
| Request body  | <pre>{   "index": 6,   "Address": "10.0.0.2",   "KeyId": 1,   "Hash": "shal",   "Authentication": "disabled" }</pre> |
| Response body | {<br>"Message": "The operation was successful"<br>}                                                                  |

This example adds an NTP server with an IP address 10.0.0.2 using cURL.

```
curl -X POST -k -i 'https://<Expressway FQDN or IP
address>/api/v1/provisioning/common/time/ntpserver' --data '{"index": 6, "Address":
"10.0.0.2", "KeyId": 1, "Hash": "shal", "Authentication": "disabled"}'
```

### **Modify NTP Server information**

This example modifies the IP address of the NTP server with the index value 6 using JSON API.

| URL           | PUT https:// <expressway fqdn="" ip<br="" or="">address&gt;/api/v1/provisioning/common/time/ntpserver</expressway> |
|---------------|----------------------------------------------------------------------------------------------------|
| Request body  | <pre>{ "index": 6, "Address": "10.0.0.3", "KeyId": 1, "Hash": "shal", "Authentication": "disabled" }</pre>         |
| Response body | {<br>"Message": "The operation was successful"<br>}                                                                |

This example modifies IP address of the NTP server with the index value 6 using cURL.

```
curl -X POST -k -i 'https://<Expressway FQDN or IP
address>/api/v1/provisioning/common/time/ntpserver' --data '{"index": 6, "Address":
"10.0.0.3", "KeyId": 1, "Hash": "shal", "Authentication": "disabled"}'
```

#### **Delete NTP Server**

This example deletes the NTP server with the index value of 6 using JSON API.

| URL           | DELETE https:// <expressway fqdn="" ip<br="" or="">address&gt;/api/v1/provisioning/common/time/ntpserver</expressway> |
|---------------|----------------------------------------------------------------------------------------------------|
| Request body  | {<br>"index": 6<br>}                                                                                                  |
| Response body | {<br>"Message": "The operation was successful"<br>}                                                                   |

This example deletes the DNS server with the index value of 6 using cURL.

```
curl -X DELETE -k -i 'https://<Expressway FQDN or IP
address>/api/v1/provisioning/common/time/ntpserver' --data '{"index": 6}'}'
```

#### **Example: USING API FOR RETRIEVING SMART LICENSING STATUS**

#### **Retrieve Smart Licensing Status**

This example retrieves Smart Licensing Status.

| URL           | GET https:// <expressway fqdn="" ip<br="" or="">address&gt;/api/v1/status/common/smartlicensing/licensing</expressway>                                                                                                    |
|---------------|----------------------------------------------------------------------------------------------------|
| Request body  | This operation does not require a request body.                                                                                                    |
| Response body | <pre>{     "ExportControlledFunctionality": "True",     "VirtualAccount": "Expressway",     "SmartAccount": "testaccount.cisco.com",     "Authorization": {     "LicenseAuthorizationStatus": "OUT OF     COMPLIANCE",     "AuthorizationExpires": "May, 05 May 2020     06:13:06 GMT",     "NextAuthorizationAttempt": "February, 05 Feb     2020 18:18:07 GMT",     "LastAuthorizationAttempt": "February, 05 Feb     2020 06:18:07 GMT"     },     "Registration": {     "RegistrationStatus": "REGISTERED",     "InitialRegistration": "February, 05 Feb 2020     05:59:04 GMT",     "RegistrationExpires": "February, 04 Feb 2021     05:54:03 GMT",     "NextRenewalAttempt": "August, 03 Aug 2020     05:59:04 GMT"     } }</pre> |

This example retrieves the Smart Licensing Status information using cURL.

curl -X GET -k -i 'https://<Expressway FQDN or IP address>/api/v1/status/common/smartlicensing/licensing' I